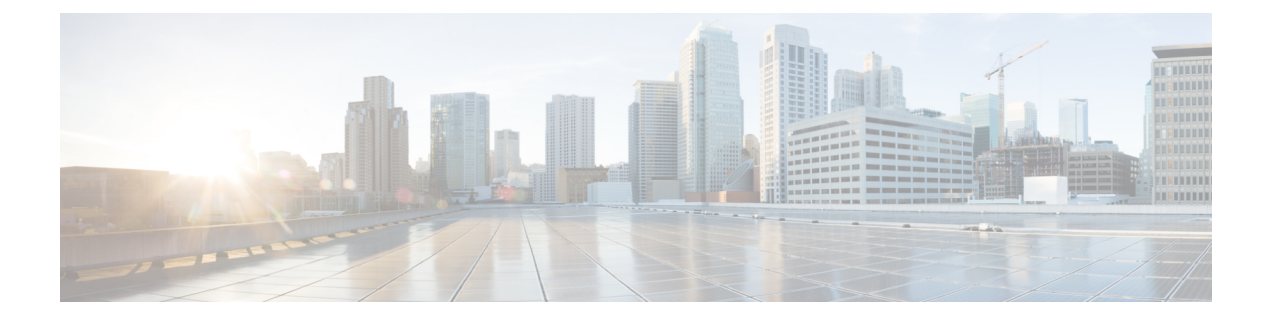

# スケジューラの設定

この章は、次の項で構成されています。

- スケジューラの概要 (1 ページ)
- スケジューラの注意事項および制約事項 (2 ページ)
- スケジューラのデフォルト設定 (3 ページ)
- スケジューラの設定 (3 ページ)
- スケジューラの設定確認 (10 ページ)
- スケジューラの設定例 (11 ページ)
- スケジューラの標準 (12 ページ)

## スケジューラの概要

スケジューラを使用すると、次のようなメンテナンス作業のタイムテーブルを定義し、設定す ることができます。

- OoS (Quality of Service) ポリシーの変更
- データのバックアップ
- 設定の保存

ジョブは、定期的な作業を定義する単一または複数のコマンドで構成されています。ジョブ は、1 回だけ、または定期的な間隔でスケジューリングすることができます。

スケジューラでは、ジョブと、そのタイムテーブルを次のように定義できます。

ジョブ

コマンドリストとして定義され、指定されたスケジュールに従って実行される定期的なタ スク。

スケジュール

ジョブを実行するためのタイムテーブル。1 つのスケジュールに複数のジョブを割り当て ることができます。

1 つのスケジュールは、定期的、または 1 回だけ実行するように定義されます。

- 定期モード:ジョブを削除するまで続行される繰り返しの間隔。次のタイプの定期的 な間隔を設定できます。
	- Daily:ジョブは 1 日 1 回実行されます。
	- Weekly:ジョブは毎週 1 回実行されます。
	- Monthly:ジョブは毎月 1 回実行されます。
	- Delta:ジョブは、指定した時間に開始され、以後、指定した間隔 (days:hours:minutes)で実行されます。
- 1 回限定モード:ジョブは、指定した時間に 1 回だけ実行されます。

### リモート ユーザ認証

ジョブの開始前に、スケジューラはジョブを作成したユーザーを認証します。リモート認証か らのユーザークレデンシャルは、スケジュールされたジョブをサポートできるだけの十分に長 い時間保持されないため、ジョブを作成するユーザーの認証パスワードをローカルで設定する 必要があります。これらのパスワードは、スケジューラのコンフィギュレーションに含まれ、 ローカル設定のユーザとは見なされません。

ジョブを開始する前に、スケジューラはローカルパスワードとリモート認証サーバに保存され たパスワードを照合します。

### スケジューラ ログ ファイル

スケジューラは、ジョブ出力を含むログ ファイルを管理します。ジョブ出力のサイズがログ ファイルのサイズより大きい場合、出力内容は切り捨てられます。

## スケジューラの注意事項および制約事項

- ジョブの実行中に次のいずれかの状況が発生した場合、スケジューラは失敗する可能性が あります。
	- 機能ライセンスが、その機能のジョブがスケジュールされている時間に期限切れに なった場合。
	- 機能が、その機能を使用するジョブがスケジューリングされている時間にディセーブ ルになっている場合。
- 時刻が設定されていることを確認します。スケジューラはデフォルトのタイムテーブルを 適用しません。スケジュールを作成し、ジョブを割り当てても、時刻を設定しなければ、 ジョブは開始されません。

• ジョブは開始されると非インタラクティブ方式で実行されるため、ジョブの定義中、イン タラクティブなコマンドや中断を伴うコマンド(例:**copy bootflash:** *file* **ftp:***URI*、**write** erase、その他類似のコマンド)が指定されていないことを確認してください。

# スケジューラのデフォルト設定

表 **<sup>1</sup> :** コマンド スケジューラのパラメータのデフォルト

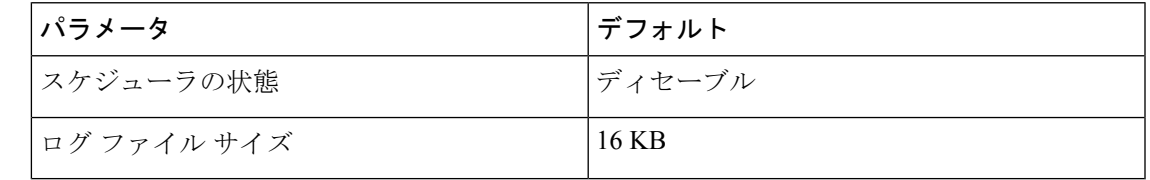

# スケジューラの設定

### スケジューラのイネーブル化

#### 手順

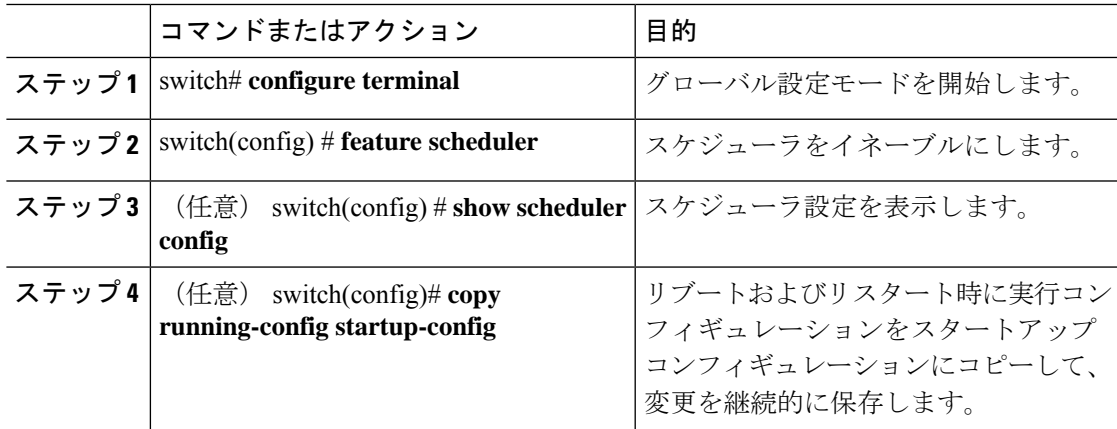

#### 例

次に、スケジューラをイネーブルにする例を示します。

```
switch# configure terminal
switch(config)# feature scheduler
switch(config)# show scheduler config
config terminal
   feature scheduler
  scheduler logfile size 16
```
end switch(config)#

### スケジューラ ログ ファイル サイズの定義

#### 手順

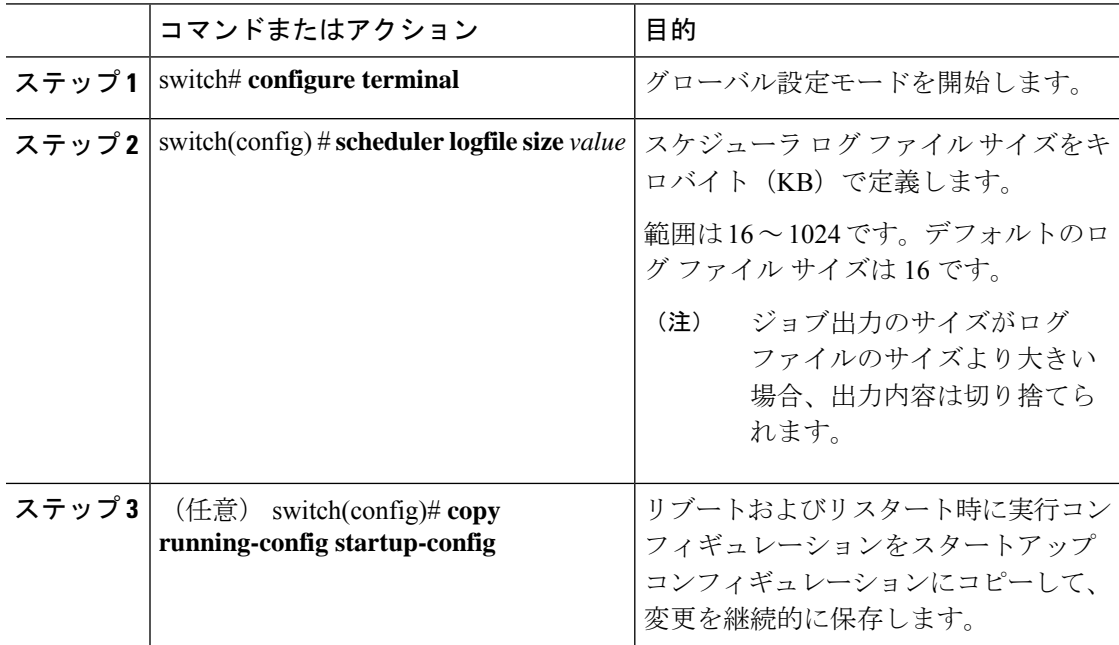

#### 例

次に、スケジューラ ログ ファイルのサイズを定義する例を示します。

```
switch# configure terminal
switch(config)# scheduler logfile size 1024
switch(config)#
```
## リモート ユーザ認証の設定

リモート ユーザーは、ジョブを作成および設定する前に、クリア テキスト パスワードを使用 して認証する必要があります。

**show running-config** コマンドの出力では、リモート ユーザー パスワードは常に暗号化された 状態で表示されます。コマンドの暗号化オプション(**7**)は、ASCII デバイス設定をサポート します。

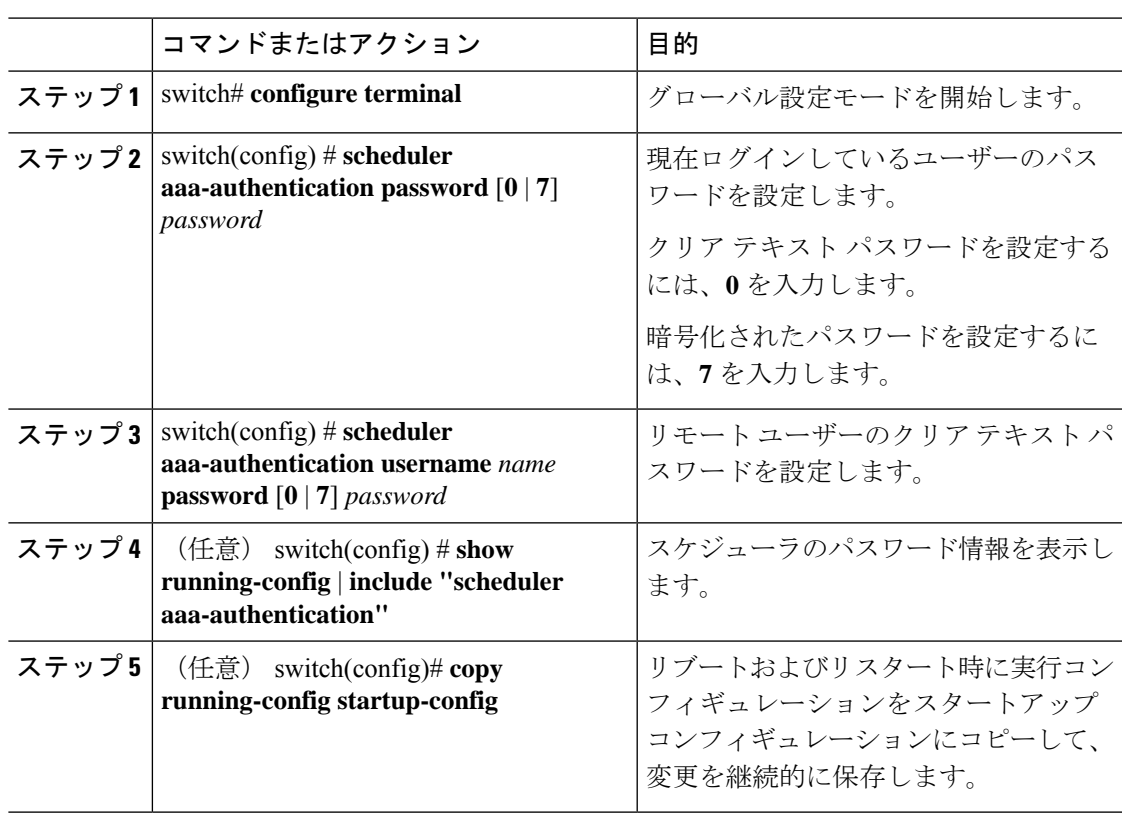

手順

#### 例

次に、NewUser という名前のリモート ユーザーのクリア テキスト パスワードを設定 する例を示します。

```
switch# configure terminal
switch(config) # scheduler aaa-authentication
username NewUser password z98y76x54b
switch(config) # copy running-config startup-config
switch(config) #
```
## ジョブの定義

一旦ジョブを定義すると、コマンドの変更、削除はできません。ジョブを変更するには、その ジョブを削除して新しいジョブを作成する必要があります。

#### 手順

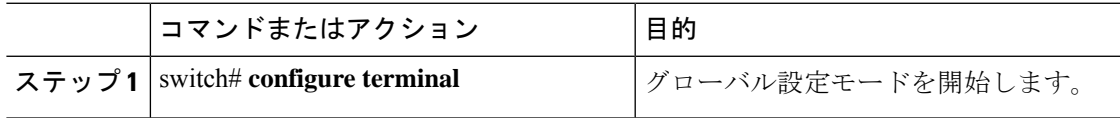

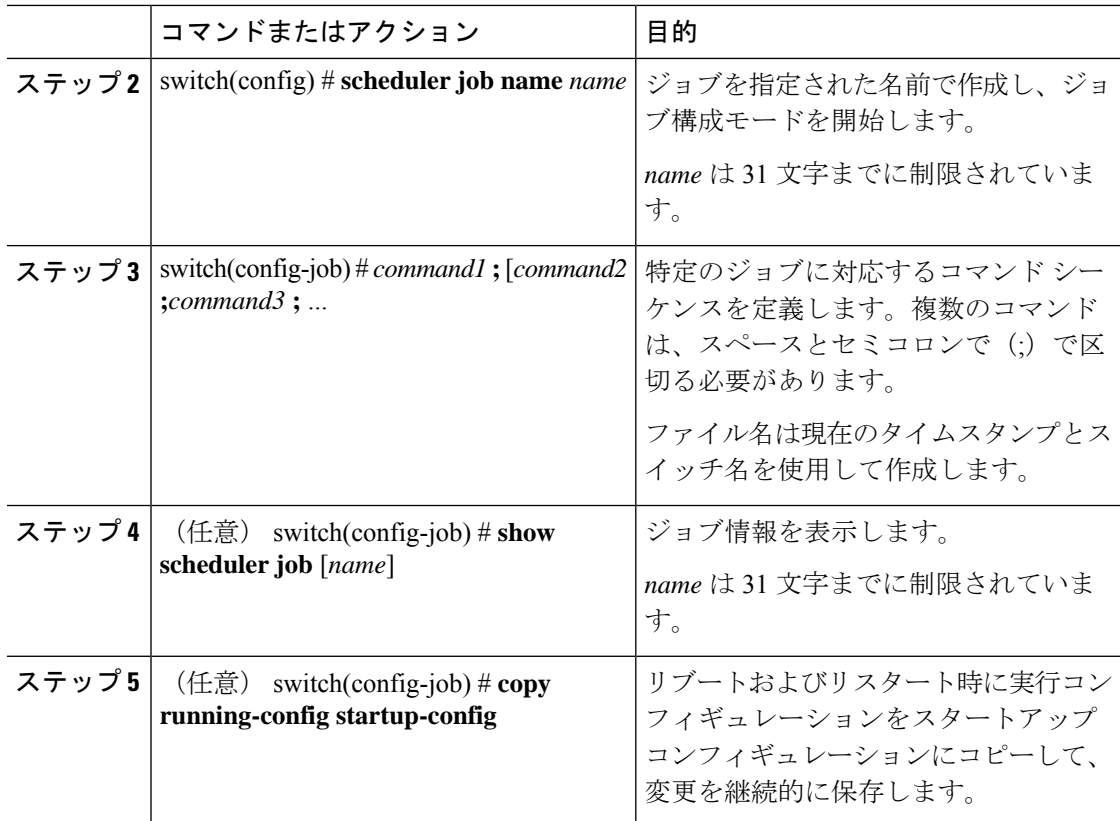

#### 例

次の例は、次の方法を示します。

- 「backup-cfg」という名前のスケジューラ ジョブを作成示します。
- 実行中の構成をブートフラッシュ上のファイルに保存します。
- ファイルをブートフラッシュから TFTP サーバーにコピーします。
- 変更がスタートアップ構成に保存されます。

```
switch# configure terminal
switch(config) # scheduler job name backup-cfg
switch(config-job) # copy running-config
tftp://1.2.3.4/$(SWITCHNAME)-cfg.$(TIMESTAMP) vrf management
switch(config-job) # copy running-config startup-config
```
### ジョブの削除

#### 手順

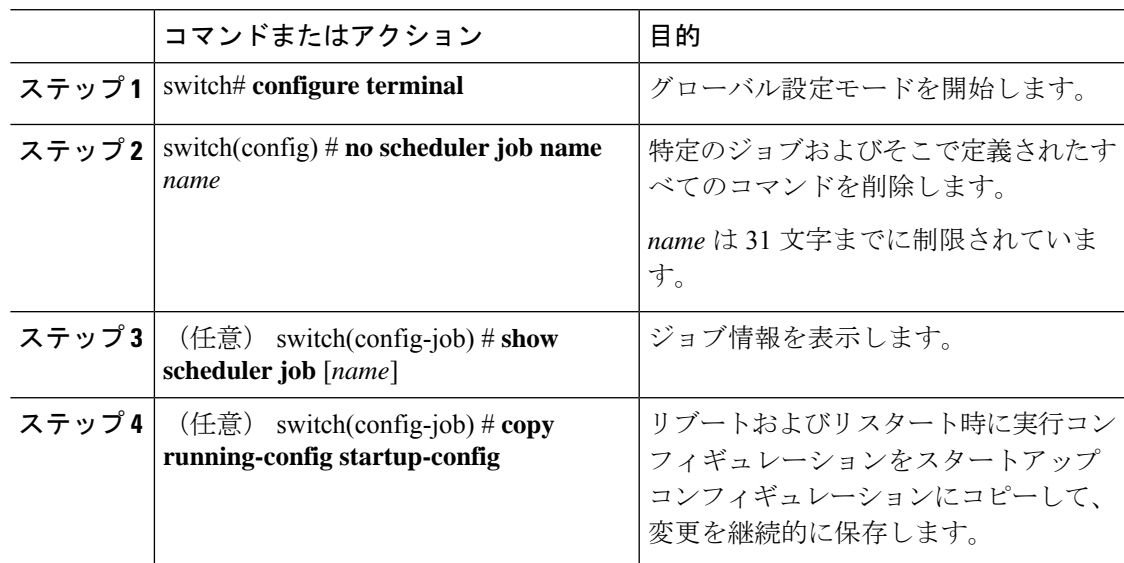

#### 例

次に、configsave という名前のジョブを削除する例を示します。

```
switch# configure terminal
switch(config)# no scheduler job name configsave
switch(config-job)# copy running-config startup-config
switch(config-job)#
```
### タイムテーブルの定義

タイムテーブルを設定する必要があります。設定しないと、ジョブがスケジューリングされま せん。

**time** コマンドで時刻を設定しない場合は、スケジューラは現在の時刻を使用します。たとえ ば、現在の時刻が 2008 年 3 月 24 日の 22 時 00 分である場合、ジョブは次のように開始されま す。

- スケジューラは、**time start 23:00 repeat 4:00:00** コマンドの開始時刻が、2008 年 3 月 24 日 23 時 00 分であると見なします。
- スケジューラは、**time daily 55** コマンドの開始時刻が、毎日 22 時 55 分であると見なしま す。
- スケジューラは、**time weekly 23:00** コマンドの開始時刻が、毎週金曜日の 23 時 00 分であ ると見なします。

• スケジューラは、**time monthly 23:00** コマンドの開始時刻が、毎月 24 日の 23 時 00 分であ ると見なします。

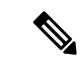

スケジューラは、1つ前のジョブが完了しない限り、次のジョブを開始しません。たとえ ば、1 分間隔で実行するジョブを 22 時 00 分に開始するようジョブをスケジューリングし たが、ジョブを完了するには2分間必要である場合、ジョブは次のように実行されます。 スケジューラは 22 時 00 分に最初のジョブを開始し、22 時 02 分に完了します。次に 1 分 間待機し、22 時 03 分に次のジョブを開始します。 (注)

#### 手順

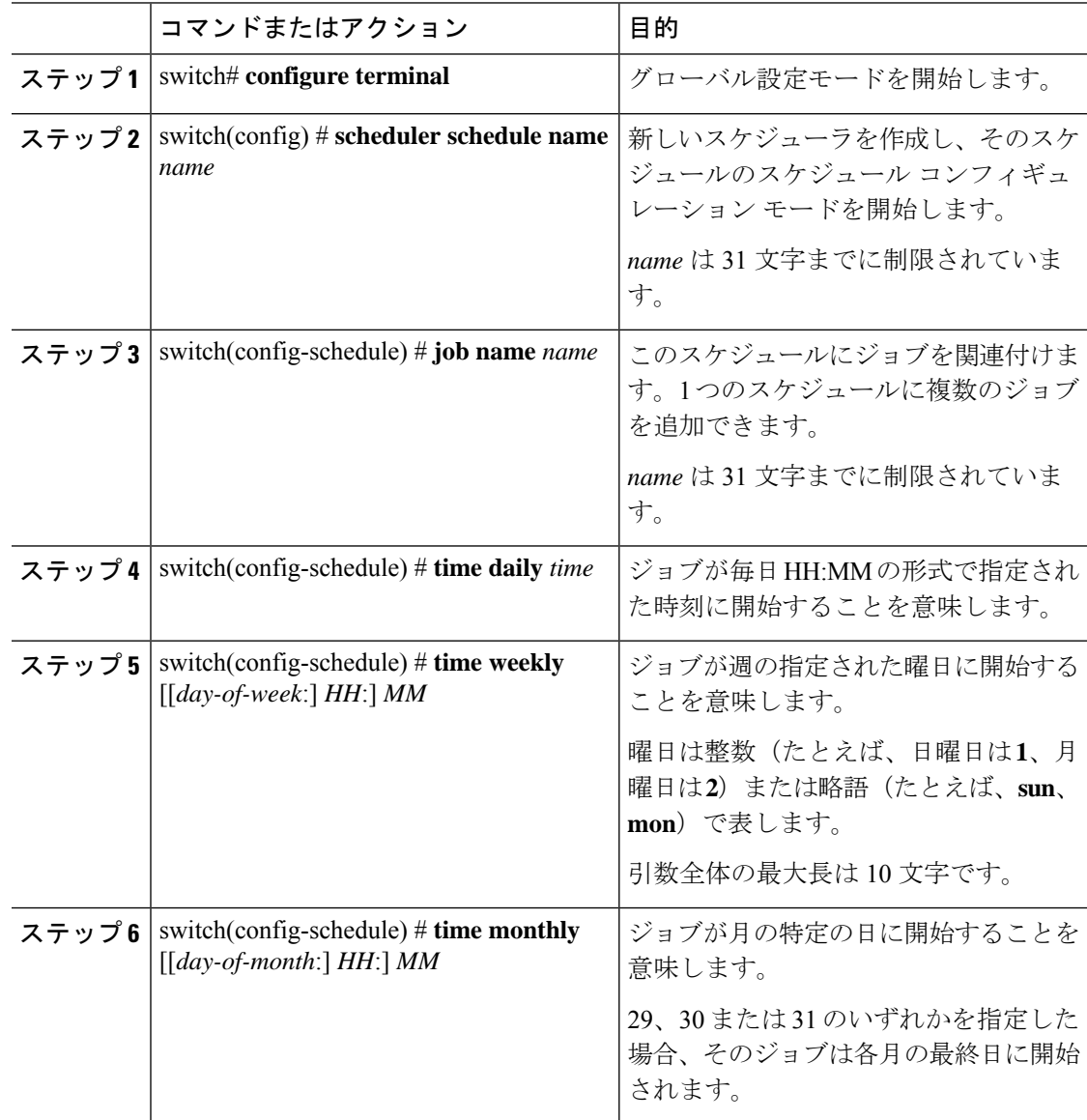

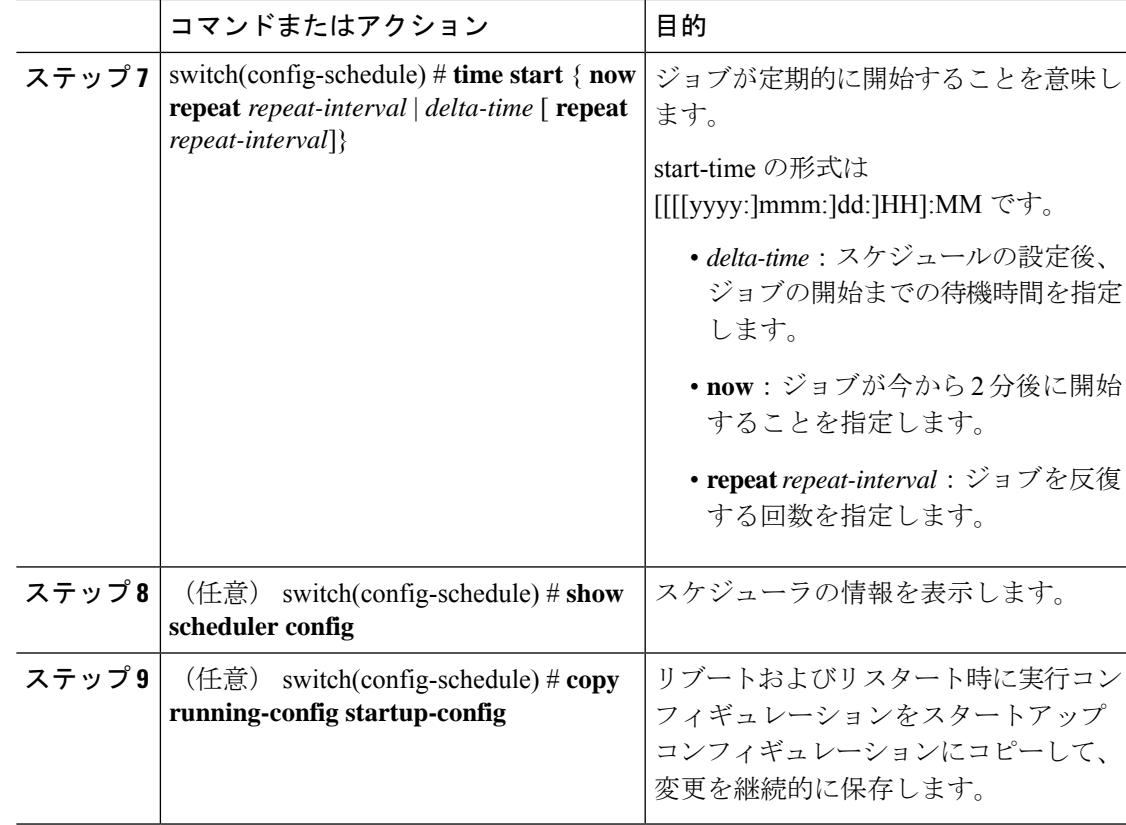

#### 例

次に、ジョブが毎月 28 日の 23 時 00 分に開始するタイムテーブルを定義する例を示し ます。

```
switch# configure terminal
switch(config)# scheduler schedule name weekendbackupqos
switch(config-scheduler)# job name offpeakzoning
switch(config-scheduler)# time monthly 28:23:00
switch(config-scheduler)# copy running-config startup-config
switch(config-scheduler)#
```
## スケジューラ ログ ファイルの消去

#### 手順

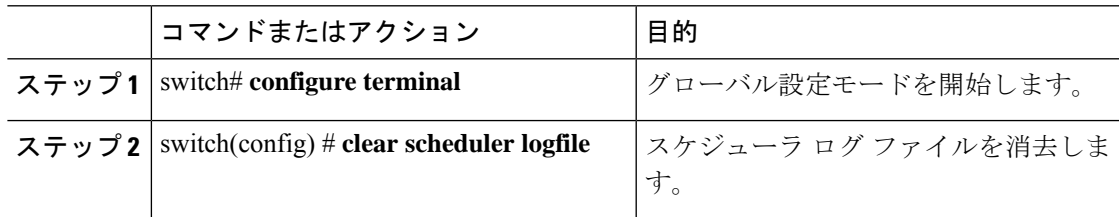

#### 例

次に、スケジューラ ログ ファイルを消去する例を示します。

switch# **configure terminal** switch(config)# **clear scheduler logfile**

## スケジューラのディセーブル化

#### 手順

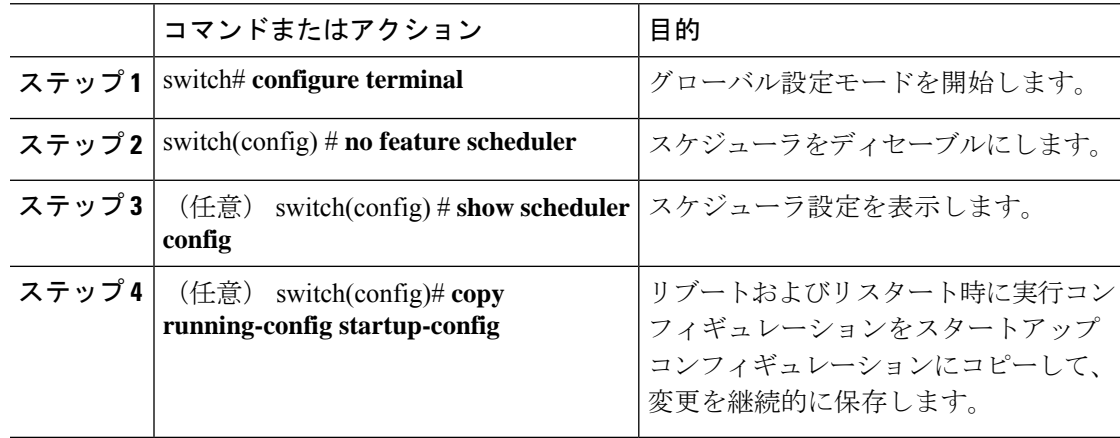

#### 例

次に、スケジューラをディセーブルにする例を示します。

```
switch# configure terminal
switch(config) # no feature scheduler
switch(config) # copy running-config startup-config
switch(config) #
```
# スケジューラの設定確認

次のいずれかのコマンドを使用して、設定を確認します。

表 **2 :** スケジューラの **show** コマンド

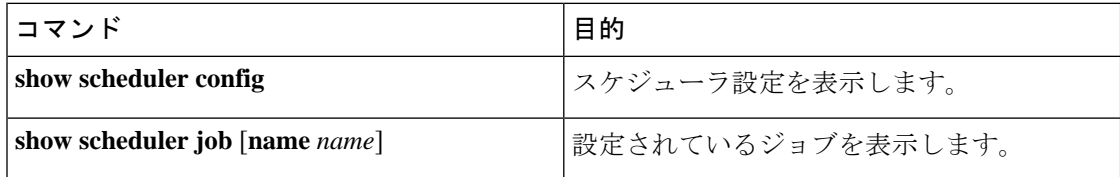

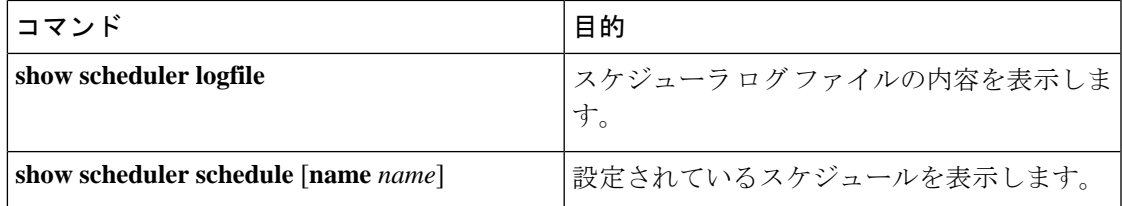

# スケジューラの設定例

### スケジューラ ジョブの作成

この例では、実行コンフィギュレーションをブートフラッシュ内のファイルに保存するスケ ジュールジョブを作成する方法を示します。このジョブは、その後で、ブートフラッシュから TFTP サーバにファイルをコピーします(現在のタイムスタンプとスイッチ名を使用してファ イル名を作成します)。

switch# **configure terminal** switch(config)# **scheduler job name backup-cfg** switch(config-job)# copy running-config tftp://1.2.3.4/\$(SWITCHNAME)-cfg.\$(TIMESTAMP) vrf management switch(config-job)# **end** switch(config)#

## スケジューラ ジョブのスケジューリング

次に、backup-cfgという名前のスケジューラジョブを、毎日午前1時に実行するようスケジュー リングする例を示します。

```
switch# configure terminal
switch(config)# scheduler schedule name daily
switch(config-schedule)# job name backup-cfg
switch(config-schedule)# time daily 1:00
switch(config-schedule)# end
switch(config)#
```
## ジョブ スケジュールの表示

次に、ジョブ スケジュールを表示する例を示します。

```
switch# show scheduler schedule
```
Schedule Name : daily --------------------------- User Name : admin Schedule Type : Run every day at 1 Hrs 00 Mins Last Execution Time : Fri Jan 2 1:00:00 2009 Last Completion Time: Fri Jan 2 1:00:01 2009 Execution count : 2 ----------------------------------------------- Job Name Last Execution Status -----------------------------------------------

back-cfg Success (0) switch(config)#

## スケジューラ ジョブの実行結果の表示

次に、スケジューラによって実行されたスケジューラジョブの結果を表示する例を示します。

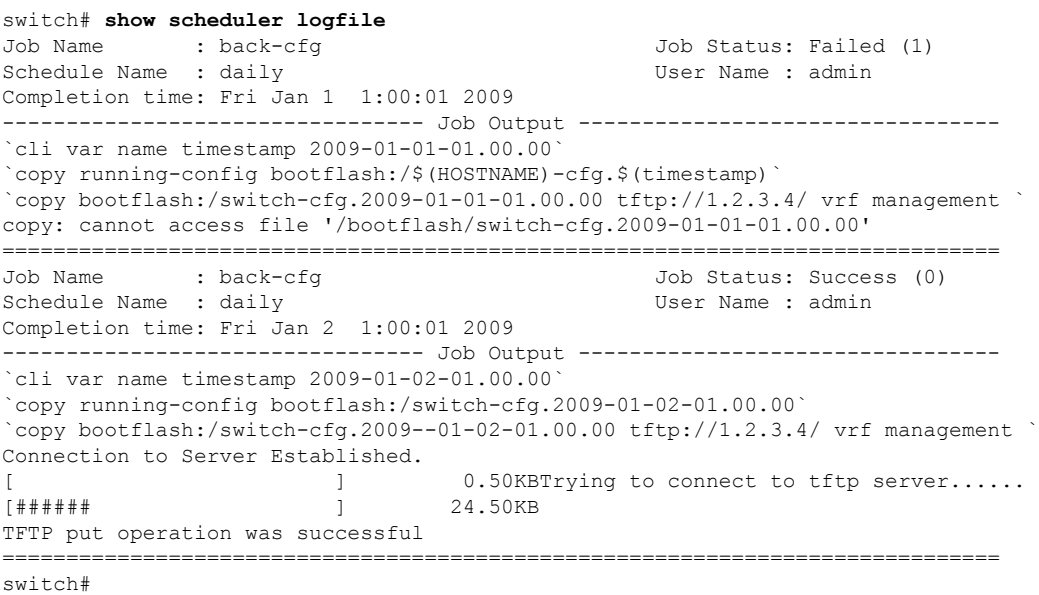

## スケジューラの標準

この機能でサポートされる新規の標準または変更された標準はありません。また、既存の標準 のサポートは変更されていません。

翻訳について

このドキュメントは、米国シスコ発行ドキュメントの参考和訳です。リンク情報につきましては 、日本語版掲載時点で、英語版にアップデートがあり、リンク先のページが移動/変更されている 場合がありますことをご了承ください。あくまでも参考和訳となりますので、正式な内容につい ては米国サイトのドキュメントを参照ください。